# Registering for Events.

### Using FS Central to register yourself or others for events

FS Central is the portal that allows councils, colleges and universities, fraternities, housing corporations and other fraternal groups to maintain data in one place. It is also how you register for events and programs.

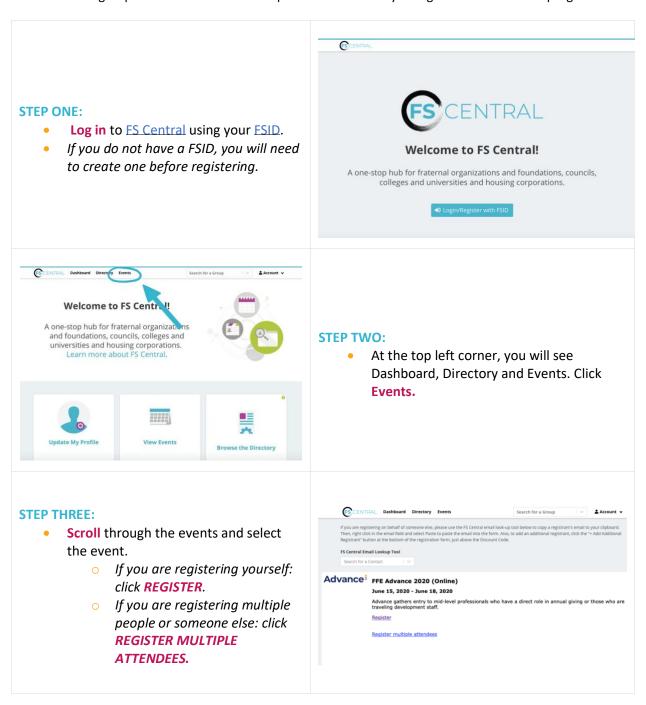

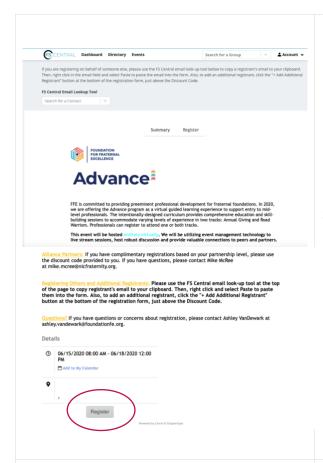

#### **STEP FOUR:**

- Review the details and information on the summary page.
- At the bottom of the page, click Register.

#### **STEP FIVE:**

- Select the attendee type (if applicable).
- Complete the registration details for the ATTENDEE.
  - If you are using a discount code, please note - it is case sensitive.
- Select your payment type.
- Click submit registration.

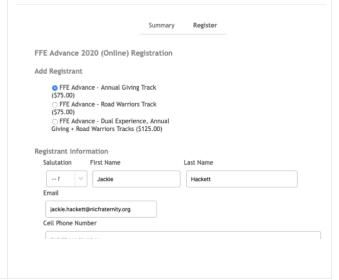

## **§IFC** Resource

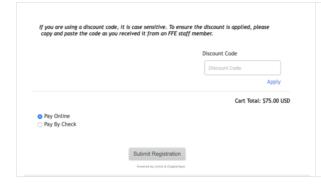

#### **STEP SIX:**

- Review the information and click submit.
- The attendee will receive a confirmation email to the email address provided.
- If you paid via credit card, the attendee will receive the receipt.